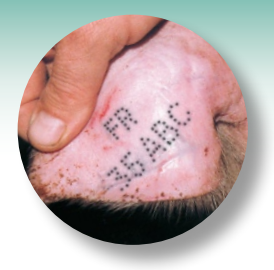

# **GUIDE DE L'ELEVEUR POUR la notification DES MOUVEMENTS DE PORCINS**

# **La notification des mouvements est obligatoire**

**Elle consiste à transmettre dans un délai maximum de 7 jours les informations décrivant un mouvement d'animaux à BDPORC, la base de données nationale agréée par le Ministère en charge de l'Agriculture.**

### **Qui est responsable de la notification ? L'éleveur**

▲ Pour le façonnage, c'est l'éleveur façonnier, et non le propriétaire des animaux.

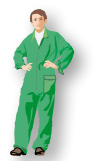

## **Que dois-je notifier ? Tous les mouvements d'entrée et de sortie de porcins de mon (ou mes) site(s) d'élevage**

En provenance ou à destination :

- d'un autre site d'élevage (même si les deux sites sont rattachés à la même exploitation),
- d'un abattoir,
- d'un centre de rassemblement,
- d'un autre pays que la France.

Seuls les mouvements de cadavres sont notifiés directement par les établissements d'équarrissage.

## **Quelles informations dois-je notifier ? Les informations présentes sur le document d'accompagnement des mouvements**

## **Comment notifier ?**

- je délègue la notification à un tiers (le délégataire)
- ou je réalise moi-même la notification par Internet
- ou je réalise moi-même la notification par courrier à mon EdE
- De nombreuses structures professionnelles (groupements, abattoirs, organismes de sélection porcine, pesée-classement-marquage, …) disposent de la majorité des informations concernant les mouvements des porcins, ce qui facilite la transmission des données à BDPORC.
- Les professionnels ont ainsi favorisé la mise en place d'une base de données permettant de **simplifier les démarches réglementaires des éleveurs.**
- Cette base nationale va **accroître la réactivité en cas de problème sanitaire,** et plus généralement favoriser la traçabilité à travers l'ensemble de la filière.

#### **Une base de données professionnelle agréée par le Ministère en charge de l'Agriculture**

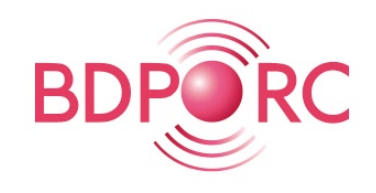

Pour toute question, contactez votre groupement, votre EdE, ou votre correspondant régional BDPORC (liste disponible sur le site de BDPORC).

# **Comment notifier les mouvements à BDPORC ?**

## **Je délègue la notification à un tiers (le délégataire)**

Je peux déléguer la notification au donneur d'ordre du mouvement, pouvant être selon le cas mon groupement, l'abattoir, l'organisme de sélection porcine, le CIA, un négociant, ou un autre éleveur.

Attention : je m'assure qu'il est à même de saisir mes mouvements dans BDPORC. **Concrètement :**

- je le précise sur le document d'accompagnement : **« Je délègue la notification à : … »,**
- le délégataire saisit le mouvement dans BDPORC pour mon compte.

#### ou

## **Je réalise moi-même la notification par Internet**

#### **Concrètement :**

- je le précise sur le document d'accompagnement **«** ☒ **Cochez la case si vous réalisez vous-même la notification »,**
- je me connecte sur le site Internet de BDPORC à l'adresse www.agranet.fr,
- je saisis les données présentes sur mon document d'accompagnement.
- Si le mouvement a déjà été transmis par un opérateur, alors je devrai seulement valider (ou contester) l'information transmise. I

#### ou

#### **Je réalise moi-même la notification par courrier à mon EdE Concrètement :**

- je le précise sur le document d'accompagnement **«** ☒ **Cochez la case si vous réalisez vous-même la notification »,**
- j'envoie par courrier une copie du document d'accompagnement à mon EdE,
- l'EdE saisit le mouvement dans BDPORC pour mon compte.

#### **Dans tous les cas, je peux consulter mes mouvements, les valider ou les contester, en me connectant sur BDPORC à l'adresse :**

## **www.agranet.fr**

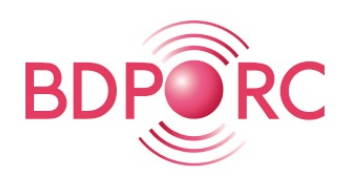

L'accès à BDPORC est strictement réservé aux abonnés, qui disposent d'un accès sécurisé.

**Modalités d'abonnement :** suivre les instructions dans la rubrique « s'inscrire en ligne » du site AGRANET.

Pour apprendre à utiliser BDPORC, un guide utilisateur est disponible en ligne.

Pour plus d'informations sur l'utilisation du site Internet, contactez **AGRANET au 02 99 60 10 11 (Assistance téléphonique du lundi au vendredi de 08h30 à 12h30 et de 13h30 à 17h30).**

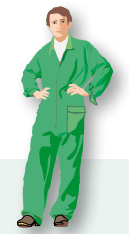

## **Dans tous les cas : - je reste responsable de la notification**

**- la notification doit être réalisée dans un délai maximum de 7 jours calendaires**

(délai calculé entre la date du mouvement et selon le cas la date de saisie dans BDPORC ou la date de réception du courrier par l'EdE).

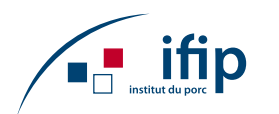

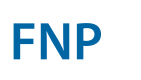

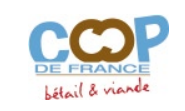

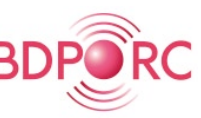

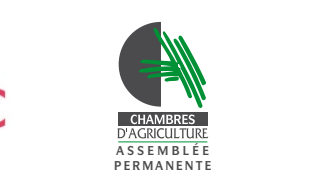

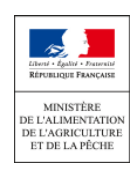

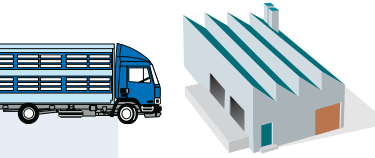

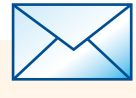

## et le portail de services AGRANET

#### **L'accès à BDPORC pour les éleveurs se fait via l'adresse Internet suivante : http://www.agranet.fr.**

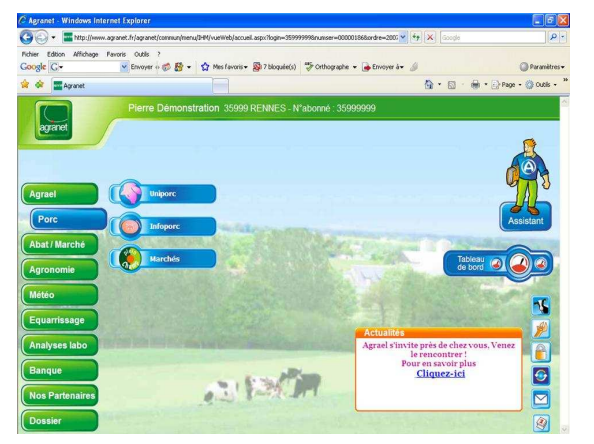

L'accès des éleveurs à AGRANET permet de bénéficier :

- d'une **assistance téléphonique gratuite** (02.99.60.10.11) en cas de problèmes ou de questions sur l'utilisation de BDPORC,
- d'accéder à d'autres services, tel que les demandes d'enlèvement Equarrissage ou encore la consultation des résultats de pesée classement UNIPORC
- d'un identifiant (N°EDE) et d'un mot de passe UNIQUE pour l'ensemble des services
- d'un service d'abonnement en ligne.

### **Tarification des services BDPORC**

#### **L'abonnement, l'accès et la consultation des informations dans BDPORC sont gratuits.**

L'ensemble des services sont gratuits durant les **trois premiers mois d'utilisation** de BDPORC, à compter de l'enregistrement à AGRANET.

Au-delà des trois premiers mois, certains services de BDPORC sont payants et facturés au prix unitaire de **0,50 €** :

- Validation d'une tournée (création ou modification)
- Validation d'un mouvement isolé (saisie, modification ou validation)
- Demande d'impression « Récapitulatif officiel » des mouvements d'animaux d'un site (onglet Mouvements d'animaux vifs)
- Demande d'impression « Récapitulatif officiel » des mouvements d'équarrissage d'un site (onglet Mouvements d'animaux morts)

*N.B : La facturation est gérée directement par AGRANET, par prélèvement semestriel.*

### Comment bénéficier de BDPORC via le portail AGRANET ?

Pour avoir accès à BDPORC, tout éleveur doit s'inscrire directement au portail AGRANET. Pour cela, il suffit de :

- Accéder au formulaire dans la Rubrique « S'inscrire en ligne » du site http://www.agranet.fr,
- Remplir le formulaire, en cochant l'accès au service BDPORC,
- Envoyer un RIB et la demande d'autorisation de prélèvement par courrier.

Une fois l'ensemble des éléments renvoyé, un mot de passe est transmis à l'éleveur pour lui permettre de se connecter à BDPORC via le portail AGRANET.